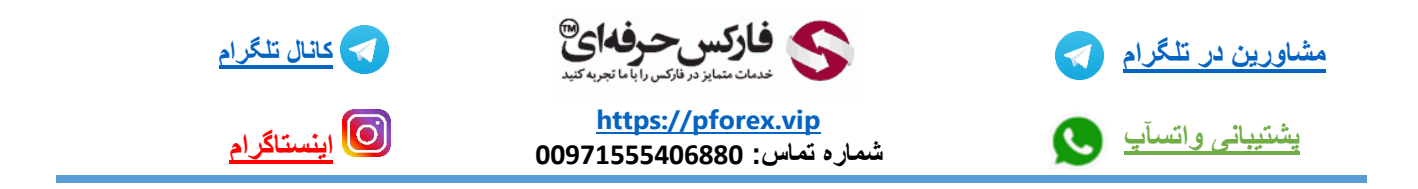

قسمت ابزار و toolbar پلتفورم متاتریدر خودت رو تنظیم کن .

کافیه که در قسمت ابزار یک بار راست کلیک کنید تا یک صفحه جدید باز بشه در این صفحه جدید میبایست گزینه customize رو انتخاب کنید و در پنجره ی جدید در قسمت چپی ابزاری که در تنظیمات شما وجود دارند نمایش داده میشوند و در سمت چپ تصویر هم ابزاری که وجود ندارند و میتوانید آنهارو اضافه کنید و برای انجام اینکار کافیه یکبار بر روی ابزار کلیک کنید و سپس گزینه insert رو انتخاب میکنیم و به همین راحتی به قسمت ابزار ما اضافه میشود .و برای حذف کردنش هم کافیه از سمت راست انتخاب کنیم و گزینه remove رو انتخاب کنیم و از قسمت ابزارمون حذفشون کنیم

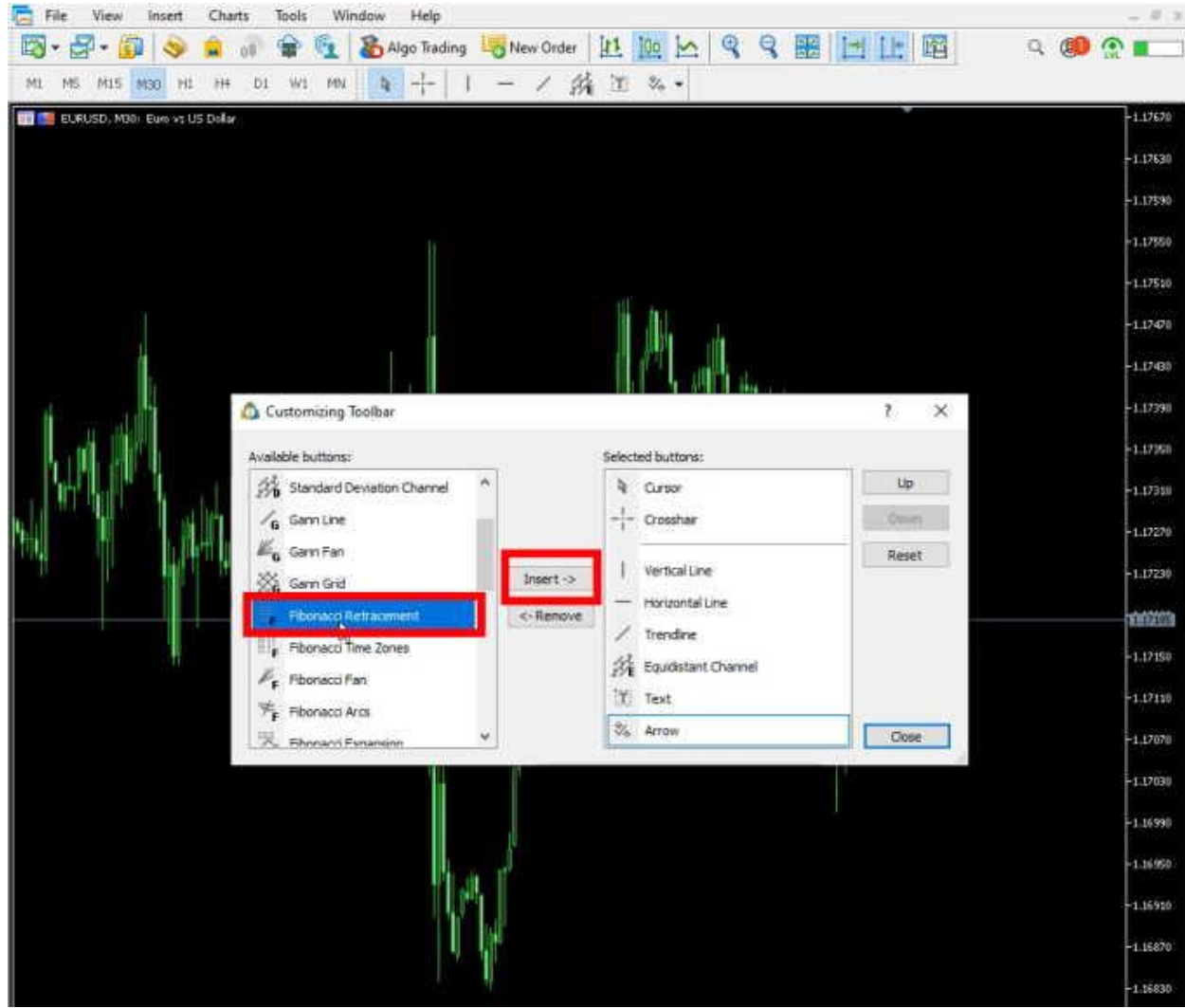

برای کسب فایل های آموزشی دیگر، نحوه معامله، فنون ترید موفق و سیگنال های روزانه به همراه سرویس های بیشتر، می توانید با مشاوران ما در تلگرام و واتس آپ از طریق شماره **00971555406880** در تماس باشید.

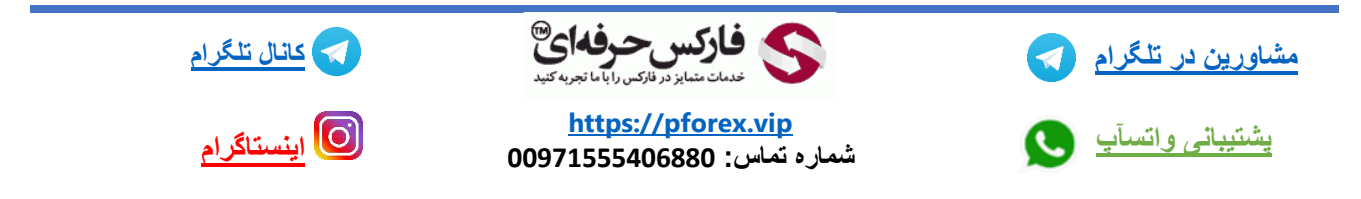